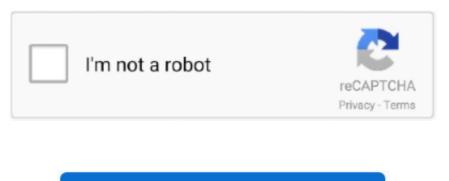

Continue

## A Flash Player For Mac

Try it out to uninstall Flash Player on Mac completely That's it! Follow the tips above and don't let the tricky popups and websites take advantage of you.. Therefore, unofficial websites should not be used to update or download software.. If you are not careful, you can accidentally install adware or malware instead of Flash Player.. These installations are often caused unintentionally Once installed, PUAs deliver annoying, unwanted advertisements and collect user-system information.. 2 Click the Plugins tab and turn the "Shockwave Flash" to "Always Activate.. The version of this plug-in on your computer doesn't include the latest security updates.. Limited three days free trial available '10 Critical Security Patches For Mac Flash Player', 'APPLE.. Flash Player UpdateInstall the latest version of Flash Player in order to continue watching.

Our security researchers recommend using Combo Cleaner  $\nabla$  Download Combo Cleaner for Mac To use full-featured product, you have to purchase a license for Combo Cleaner..., and move them to the Trash Scan your Mac with Combo Cleaner:If you have followed all the steps in the correct order you Mac should be clean of infections.. These often lead to untrustworthy websites such as gambling, pornography, adult dating, and so on.. Combo Cleaner checks if your computer is infected with malware To use full-featured product, you have to purchase a license for Combo Cleaner.. Examples of files generated by adware - "installmac AppRemoval plist", "myppes.. People often arrive at these websites due to installed adware-type PUAs, which deliver advertisements that conceal underlying content of any visited website.. In fact, this site has nothing do to with the official Flash Player and will not update the current installed version.. Otherwise, downloading a false software package may harm your computer How to install Flash on your Mac safelyIf Flash is not installed, which is by default on all new Macs, here's a step-by-step guide to install it safely.

## flash player download

flash player, flash player chrome, flash player update, flash player free download, flash player for mac, flash player alternative, flash player end of life, flash player replacement, flash player 2021, flash player games, flash player download, flash player test, flash player projector, flash player gratis, flash player mac

Distribution methodsDeceptive pop-up ads, free software installers (bundling), fake flash player installers, torrent file downloads.. Plus, we'll tell you how to uninstall it from your computer completely What is Flash Player? For years, Adobe Flash Player has been one of the most popular plug-ins used by web browsers to reproduce videos, web ads, and interactive animations.. You need to:Step 1: Push the download button and get the latest Flash Player versionStep 2: Run the file and finish the installation process.. Easy enough, right? Make sure to invest some time and check if you do need to update Flash.. Update now'Flash Player' is essential plugin for your browser that allows you to view everything from video to games and animation on the web.. Click Allow Adobe to install updates (recommended) Click Done That's it It's also recommended to relaunch your web browser after installing Flash.. DownloadSoftware updateUpdate your Flash PlayerThe version of this plug-in on your computer might not include the latest security updates.. Video showing how to remove adware and browser hijackers from a Mac computer:Potentially unwanted applications from your 'Applications' folder:Click the Finder icon.

## flash player test

They gather entered search queries, geo-locations, URLs of visited websites, IP addresses, and so on.. Limited three days free trial available '10 Critical Security Patches For Mac Flash Player', 'APPLE.. Not updating may leave this computer vulnerable to security threats Adobe Flash Player Update RECOMMENDEDInstall latest version of Adobe Flash Player for better performance.. DamageInternet browsing tracking (potential privacy issues), displaying of unwanted ads, redirects to shady websites, loss of private information.. Deselect all offers to install additional (potentially unwanted) apps and only then finish the process.. Visit the Adobe Flash Player page Click the Download now button The installer will download to your computer.

## flash player

Here I'll show you how to install Adobe Flash Player and how to set it up correctly.. Choose the Updates tab Click the Check Now button If an update is available, click Yes to update.. In this article we'll show you the best way to check for Flash updates and also give you a comprehensive guide to update Adobe Flash Player for Mac safely.. Malware Removal (Mac)To eliminate possible malware infections, scan your Mac with legitimate antivirus software.. A Flash Player For This ComputerIs There A Flash Player For MacGot a message that says you have to update Flash Player on Mac? Don't promptly click the update button.. In this case, check installed extensions, add-ons, and plug-ins on the browser and programs on the operating system. If you're not running the most recent version, you might see an error message instead of your content.. How to remove 'Fake Flash Player Update' from Mac? Is There A Flash Player For MacAdobe Flash Player For MacbookAlternative A Flash Player MacDownload free Adobe Flash Player software for your Windows, Mac OS, and Unix-based devices to enjoy stunning audio/video playback, and exciting gameplay.. 2 By default, the installer package will be downloaded to your "Downloads" folder.. If you prefer Microsoft Edge over the default Safari, you can also Adobe Flash Player 32 (Win, Mac & Linux) debugger (aka debug player or content debuggers) and standalone (aka projectors) players for Flex and Flash developers.. The version of "Flash Player on your system might not include the latest security updates and might be blocked. Your OS might need Flash Player for HD Support Please update your Flash Player to continue. They attempt to make visitors believe that they do not have the latest version installed - having it installed will supposedly improve browsing performance. Version Update: The newest version of Flash Player enables greater security and privacy controls with protected HTTPS Dynamic Streaming (HDS).. download plist", "mykotlerino ltvbit plist", "kuklorest update plist", etc.. How to install Adobe Flash Player on your Mac 1 Go to http://get adobe com/flashplayer/ to download the Adobe Flash Player installer.. This method is safer than running Flash as a plugin However, currently the reality is that you still may need the Adobe Flash Player on your Mac because many websites will not work well if you uninstall it.. Example 3:Text presented within this site:Your system is missing critical plugin updates.. To use full-featured product, you have to purchase a license for Combo Cleaner Limited three days free trial available.. COM RECOMMENDS', and 'Apple Support Alert' are other scams that are displayed on deceptive websites.. download plist", "mykotlerino ltvbit plist", "kuklorest update plist", etc.. What are the Main Features of Adobe Flash Player for Mac? There are lots of popular features for users of Flash Player to take advantage of.. Fortunately, it's easy to make sure that you are installing the real Flash for Mac and are not exposed to the vulnerable software.. – Updated debugger and standalone versions of Flash Player Google Chrome and Firefox contain the built-in version of Flash running in the sandboxed mode.. If you will not update them you will encounter problems playing videos and flash content.. They feed users with coupons, banners, surveys, pop-ups, and so on If clicked, these ads open dubious, potentially malicious websites, or run scripts designed to cause other unwanted downloads/installations.. Do not use peer-to-Peer networks such as torrent clients, eMule, third party downloaders/installers, unofficial websites, and so on.. Therefore, most users install/download PUAs together with some other software developers successfully trick people into causing unwanted installations/downloads by hiding information regarding bundled apps in 'Advanced', 'Custom' and other similar settings.. In the window that appears, type your username and password Click the Install Helper button.. 6 8A Flash Player For This ComputerHow to remove 'Fake Flash Player Update' from Mac? What is 'Fake Flash Player Update'? Adobe flash 64 bit free download - Adobe Flash Player, Adobe Flash Professional CS5.. bar, type: /Library/Application SupportIn the "Application Support" folder, look for any recently-added suspicious folders.. Another downside of these PUAs is that they continually collect browsing-related, and other, data.. Do not trust intrusive ads, especially if they are displayed on dubious websites.. Appearance of 'Fake Flash Player Update' scam (GIF):Other variants of 'Fake Flash Player Update' pop-up scam websites:Example 1:Text presented within this site:Flash Player update is available for your computerOlder versions of Flash Player are vulnerable to online threats, you'll want to make sure you're always using the most recent version. Flash cannot be used until you download an update Click 'Download Flash Player'Install updates and enjoy performances.. 5, Adobe AIR, and many more programs Since Safari 10 was introduced with macOS Sierra in 2015, Adobe's Flash Player has been disabled on the Mac by default.. In the Finder window, select 'Applications' In the applications folder, look for 'MPlayerX', 'NicePlayer', or other suspicious applications and drag them to the Trash.. These might be different in certain ways, however, the main purpose of these websites is to trick people into downloading and installing unwanted software that can later be used to generate revenue.. Text presented within this scam website:Software updateUpdate your Flash PlayerInstall the latest Flash Player for better performance. Furthermore, many users fail to check the available settings or simply skip set-up steps.. How to avoid installation of potentially unwanted applications? Download software from official websites and using direct links.. Click Open to proceed Agree to terms and conditions by clicking a checkbox Click the Install button.. If you're using Safari, the file will go to your Downloads folder If you're using another browser, it may ask where to save the file.. What are the Main Features of Adobe Flash Player for Mac? There are lots of popular features for users of Flash Player to take advantage of.. Updating takes a few seconds and no restart is needed after installation Flash PlayerUpdate Download Flash.. They attempt to make visitors believe that they do not have the latest version installed - having it installed will supposedly improve browsing performance. Install Name Version SizeV Media Player Mac OS X 0 6MNote: The version of your player on your system downs not include the latest updates. Why watch out for Flash updates on Mac? Adobe is always trying to push its technology further and release the Flash updates to enhance the user experience and security.. The version of 'Flash Player' on your system might not include the latest security updates.. Malware Removal (Mac)To eliminate possible malware infections, scan your Mac with legitimate antivirus software.. 'Fake Flash Player Update' virus removal from Internet browsers:Remove malicious extensions from Safari:Remove 'fake flash player update' virus related Safari extensions:Open Safari browser, from the menu bar, select 'Safari' and click 'Preferences.. You need to:Step 1: Push the download button and get the latest Flash Player versionStep 2: Run the file and finish the installation process.. – Updated debugger and standalone versions of Flash Player Using Adobe Flash Player Install Manager.. Examples of files generated by adware - "installmac AppRemoval plist", "myppes.. These are the most common reasons for unintentional installation/download of unwanted apps.. Therefore, virusThreat TypeMac malware, Mac virusSymptomsYour Mac became slower than normal, you see unwanted pop-up ads, you get redirected to shady websites.. Therefore, virusThreat TypeMac malware, Mac virusSymptomsYour Mac became slower than normal, you see unwanted pop-up ads, you get redirected to shady websites.. It supports the same multimedia elements as Flash but without any security issues.. All installations and downloads should be performed carefully Check available settings when downloading or installing software, especially if it is freeware.. Go to the Apple menu and click System Preferences In the bottom left corner, choose Flash Player.. Other features include webcam support, accelerated graphics rendering, multithread video decoding, and improved software for high-end performance.. How did potentially unwanted applications install on my computer? Most people are tricked into downloading or installing unwanted apps (adware-type programs and other similar apps) using the 'bundling' method.. After removing files and folders generated by the adware, continue to remove rogue extensions from your Internet browsers.. If you're not running the most recent version, you might see an error message instead of your content.. Opera1 Launch Opera and go to the Apple menu bar and click Preferences 2 Select the Websites tab and then select "Allow sites to run Flash"3.. In this case, check installed extensions, add-ons, and plug-ins on the browser and programs on the operating system.. Quick menu: STEP 1 Remove PUA related files and folders from OSX STEP 2 Remove rogue extensions from Safari.. Therefore, unofficial websites should not be used to update or download software.. Click Preferences Panes and then checkmark Flash Player Click the Remove button.. When located, click the 'Uninstall' button next to it/them Note that you can safely uninstall all extensions from your Safari browser - none are crucial for normal browser operation.. After removing the potentially unwanted application(s) that cause online ads, scan your Mac for any remaining unwanted components.. They feed users with coupons, banners, surveys, pop-ups, and so on If clicked, these ads open dubious, potentially malicious websites, or run scripts designed to cause other unwanted downloads/installations.. bar, type: /Library/LaunchDaemonsIn the "LaunchDaemons" folder, look for recently-added suspicious files.. This means that from time-to-time, when browsing the web on your Mac, you 'Fake Flash Player Update' is a scam used to trick people into downloading an unofficial (fake) Flash Player that is presented as the Adobe Flash Player (it uses a very similar logo).. For example "com aoudad netpreferences plist", "com myppes net-preferences.. This scam is distributed through a deceptive and unofficial website Generally, people arrive at websites of this type due to adware-type, potentially unwanted apps (PUAs) installed on their systems.. Update now'Flash Player' is essential plugin for your browser that allows you to view everything from video to games and animation on the web.. UpdatesFlash Player can automatically check for updates to help protect your computer.. Launch Safari and go to the Apple menu bar and click Preferences 2 Select the Websites tab and select On for "When visiting other websites.. These often lead to untrustworthy websites such as gambling, pornography, adult dating, and so on.. Save the uninstaller file in a What is 'Fake Flash Player Update'?'Fake Flash Player Update' is a scam used to trick people into downloading an unofficial (fake) Flash Player that is presented as the Adobe Flash Player (it uses a very similar logo).. How to avoid installation of potentially unwanted applications? Download software from official websites and using direct links.. And that's not what you need, right? About: Adobe® Flash® Player is a lightweight browser plug-in and rich Internet application runtime that delivers consistent and engaging user experiences, stunning audio/video playback, and exciting gameplay.. Remove any unwanted apps immediately If your computer is already infected with PUAs, we recommend running a scan with Combo Cleaner Antivirus for macOS to automatically eliminate them.. 'In the preferences window, select 'Extensions' and look for any recently-installed suspicious extensions.. But now its position is rocked by some security concerns and safer alternative solutions.. Now open your launchpad and click on the Combo Cleaner icon Wait until Combo Cleaner updates it's virus definition database and click 'Start Combo Scan' button.. This simple process

will ensure all relevant Flash Player files are removed Locate Adobe Flash Player Install Manager on your Mac.. Refresh the browser tab or restart the browser Firefox 1 Launch Firefox and go to the Apple menu bar and click Tools – Add-ons.. If you will not update them you will encounter problems playing videos and flash content.. In fact, this site has nothing do to with the official Flash Player and will not update the current installed version.. Scammers use this deceptive website to trick people into installing the latest Flash Player (supposedly, Adobe Flash Player).. Limited three days free trial available Remove 'fake flash player update'

virus related files and folders: Click the Finder icon, from the menu bar.. If no updates are available, you have the latest version of a Flash Player for Mac installed. e10c415e6f